UD-H01

USB Audio D/A Converter

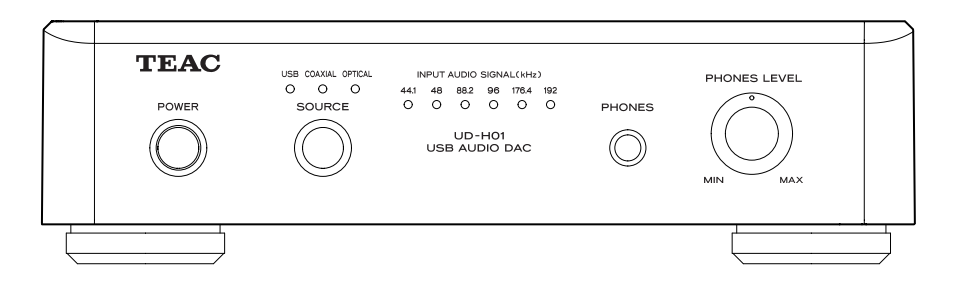

#### **OWNER'S MANUAL**

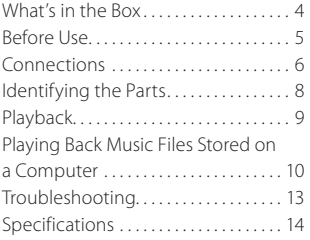

#### **MODE D'EMPLOI**

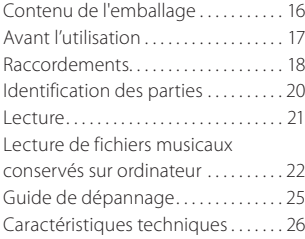

#### **MANUAL DEL USUARIO**

**ENGLISH**

**FRANÇAIS**

**ESPAÑOL**

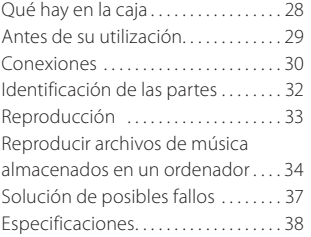

3D0806720B

Download from Www.Somanuals.com. All Manuals Search And Download.

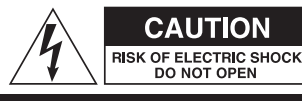

CAUTION: TO REDUCE THE RISK OF ELECTRIC SHOCK, DO NOT REMOVE COVER (OR BACK). NO USER-SERVICEABLE PARTS INSIDE. REFER SERVICING TO OUALIFIED SERVICE PERSONNEL

**CALITION** 

DO NOT OPEN

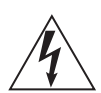

The lightning flash with arrowhead symbol, within an equilateral triangle, is intended to alert the user to the presence of uninsulated "dangerous voltage" within the product's enclosure that may be of sufficient magnitude to constitute a risk of electric shock to persons.

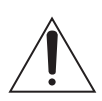

The exclamation point within an equilateral triangle is intended to alert the user to the presence of important operating and maintenance (servicing) instructions in the literature accompanying the appliance.

## IMPORTANT SAFETY INSTRUCTIONS

- 1) Read these instructions.
- 2) Keep these instructions.
- 3) Heed all warnings.
- 4) Follow all instructions.
- 5) Do not use this apparatus near water.
- 6) Clean only with dry cloth.
- 7) Do not block any ventilation openings. Install in accordance with the manufacturer's instructions.
- 8) Do not install near any heat sources such as radiators, heat registers, stoves, or other apparatus (including amplifiers) that produce heat.
- 9) Do not defeat the safety purpose of the polarized or grounding-type plug. A polarized plug has two blades with one wider than the other. A grounding type plug has two blades and a third grounding prong. The wide blade or the third prong are provided for your safety. If the provided plug does not fit into your outlet, consult an electrician for replacement of the obsolete outlet.
- 10) Protect the power cord from being walked on or pinched particularly at plugs, convenience receptacles, and the point where they exit from the apparatus.
- 11) Only use attachments/accessories specified by the manufacturer.
- 12) Use only with the cart, stand, tripod, bracket, or table specified by the manufacturer, or sold with the apparatus. When a cart is used, use

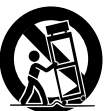

caution when moving the cart/apparatus combination to avoid injury from tip-over.

- 13) Unplug this apparatus during lightning storms or when unused for long periods of time.
- 14) Refer all servicing to qualified service personnel. Servicing is required when the apparatus has been damaged in any way, such as power-supply cord or plug is damaged, liquid has been spilled or objects have fallen into the apparatus, the apparatus has been exposed to rain or moisture, does not operate normally, or has been dropped.
- $\bullet$  Do not expose this apparatus to drips or splashes.
- Do not place any objects filled with liquids, such as vases, on the apparatus.
- < Do not install this apparatus in a confined space such as a book case or similar unit.
- The apparatus draws nominal non-operating power from the AC outlet with its POWER or STANDBY/ON switch not in the ON position.
- The apparatus should be located close enough to the AC outlet so that you can easily grasp the power cord plug at any time.
- The appliance coupler is used as the disconnect device, the disconnect device shall remain readily operable.
- An apparatus with Class I construction shall be connected to an AC outlet with a protective grounding connection.
- If the product uses batteries (including a battery pack or installed batteries), they should not be exposed to sunshine, fire or excessive heat.
- Caution should be taken when using earphones or headphones with the product because excessive sound pressure (volume) from earphones or headphones can cause hearing loss.

WARNING: TO PREVENT FIRE OR SHOCK HAZARD, DO NOT EXPOSE THIS APPLIANCE TO RAIN OR MOISTURE.

#### **CAUTION**

- $\bullet$  DO NOT REMOVE THE EXTERNAL CASES OR CABINETS TO EXPOSE THE ELECTRONICS. NO USER SERVICEABLE PARTS ARE WITHIN.
- **IF YOU ARE EXPERIENCING PROBLEMS WITH** THIS PRODUCT, CONTACT TEAC FOR A SERVICE REFERRAL. DO NOT USE THE PRODUCT UNTIL IT HAS BEEN REPAIRED.

#### For U.S.A.

This equipment has been tested and found to comply with the limits for a Class B digital device, pursuant to Part 15 of the FCC Rules. These limits are designed to provide reasonable protection against harmful interference in a residential installation. This equipment generates, uses, and can radiate radio frequency energy and, if not installed and used in accordance with the instructions, may cause harmful interference to radio communications. However, there is no guarantee that interference will not occur in a particular installation. If this equipment does cause harmful inter ference to radio or television reception, which can be determined by turning the equipment off and on, the user is encouraged to try to correct the interference by one or more of the following measures:

- Reorient or relocate the equipment and/or the receiving antenna.
- Increase the separation between the equipment and receiver.
- Connect the equipment into an outlet on a circuit different from that to which the receiver is connected.
- Consult the dealer or an experienced radio/TV technician for help.

#### **CAUTION**

Changes or modifications to this equipments not expressly approved by TEAC CORPORATION for compliance will void the user's warranty.

Microsoft, Windows XP, Windows Vista and Windows 7 are either registered trademarks or trademarks of Microsoft Corporation in the United States and/or other countries.

Apple, Macintosh and Mac OS are trademarks of Apple Inc., registered in the U.S. and other countries.

Other company names and product names in this document are the trademarks or registered trademarks of their respective owners.

### What's in the Box

If one of the following is missing or damaged, contact your dealer or our customer service/ technical support (stated on the back cover).

**Power cord x 1**

**RCA audio cable x 1**

**Owner's manual (this document) x 1**

**Warranty card x 1**

### Before Use

### **CAUTION**

#### **Placement of the unit**

- < Avoid placing it in high temperature environments such as in direct sunlight or close to a source of heat. Also, do not place the unit on an amplifier or any other device that generates heat. Doing so may cause discoloration, deformation, or malfunction.
- < When the unit is turned on, switching on the TV may cause lines to appear on the TV screen, depending on the wave frequency of the TV broadcast. This is not a malfunction in the unit or the TV. If you see such lines, place this unit far away from the TV set.

#### **Maintenance**

If the surface of the unit gets dirty, wipe it with a soft cloth or use diluted mild liquid soap. Do not use thinner, benzene or alcohol as they could damage the surface of the unit.

#### **For safety, disconnect the power cord from the socket before cleaning.**

#### **Sound Etiquette**

What is music to you may be noise to others. Even a little sound can be clearly heard on a silent night. Low sound passes through floors and walls easily, and may annoy others unintentionally.

Enjoy music at an appropriate volume, close the window, or use headphones to ensure a pleasant living environment.

### Connections

**After all connections are complete, connect the power cord's plug to the AC wall socket.**

- Read the instructions of each device that you intend to use with this unit.
- $\bullet$  To avoid hum and noise, do not bundle the connection cords.
- Be sure to connect each plug securely.

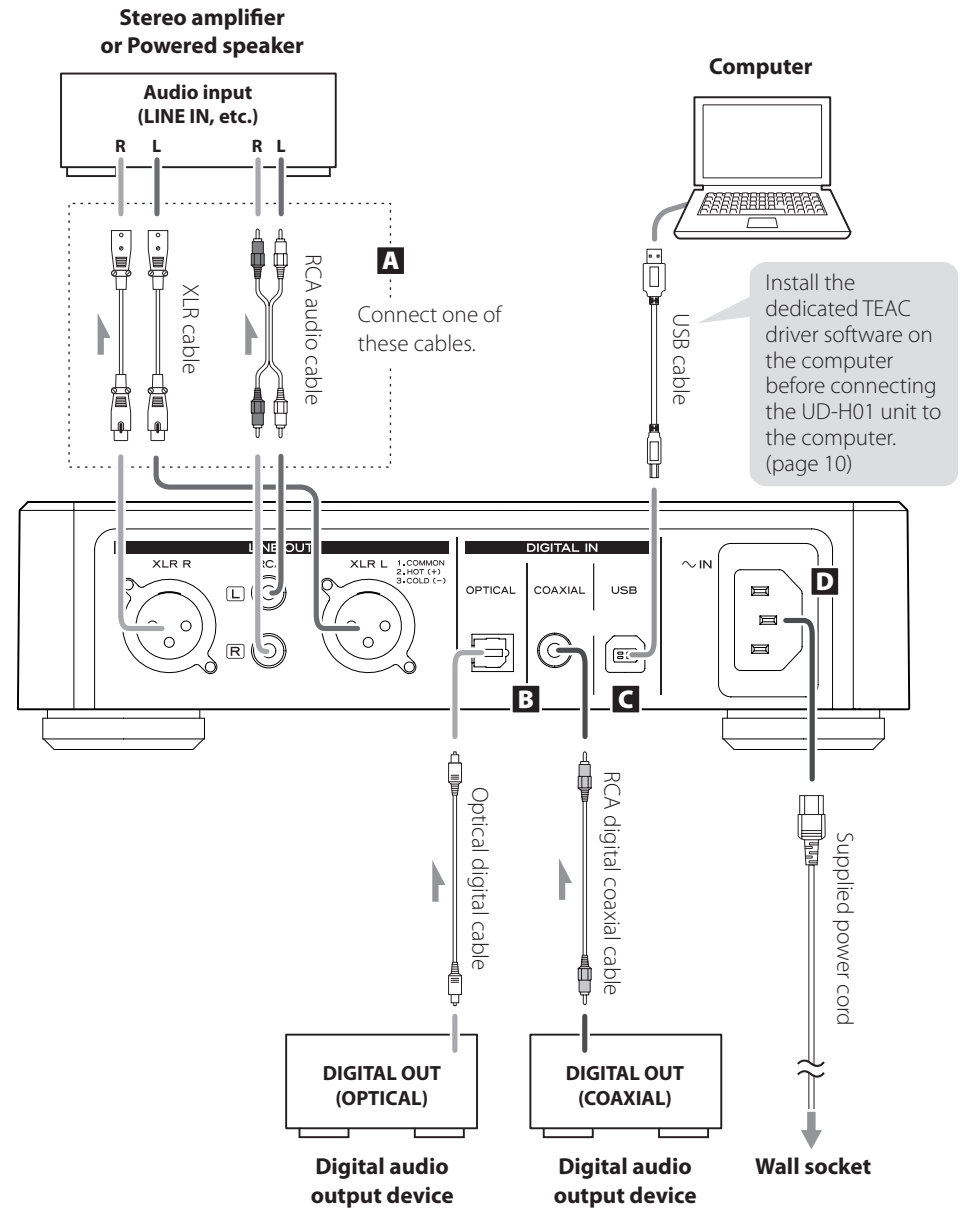

*6*

Download from Www.Somanuals.com. All Manuals Search And Download.

#### A **Analog audio output terminals**

Output 2-channel analog audio signals. Connect the XLR or RCA terminals with the stereo amplifier or speakers.

Use commercially available cables.

XLR: Balanced XLR cables

RCA: RCA audio cables

Connect the R terminal on this unit to the right (R) terminal of the amplifier and the L terminal on this unit to the left (L) terminal of the amplifier.

#### B **Digital audio input terminals**

Input digital audio. Connect to the digital audio output terminals of digital audio output devices. COAXIAL: RCA digital coaxial cable OPTICAL: Optical digital cable (TOS)

#### C **USB input terminal**

Inputs digital audio from a personal computer. Connect to the USB port of a personal computer. Use a commercially available USB cable.

< Install dedicated TEAC driver software on the computer before connecting the unit. (page 10)

#### D **Power cord connector**

Connect the supplied power cord to the power cord receptacle.

After all other connections are complete, connect the power cord's plug to the wall socket.

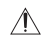

 Do not use any power cords other than the one included with this unit. Use of other power cords may result in fire or electric shock. Unplug the power cord when you are not going to use the unit for several weeks.

### Identifying the Parts

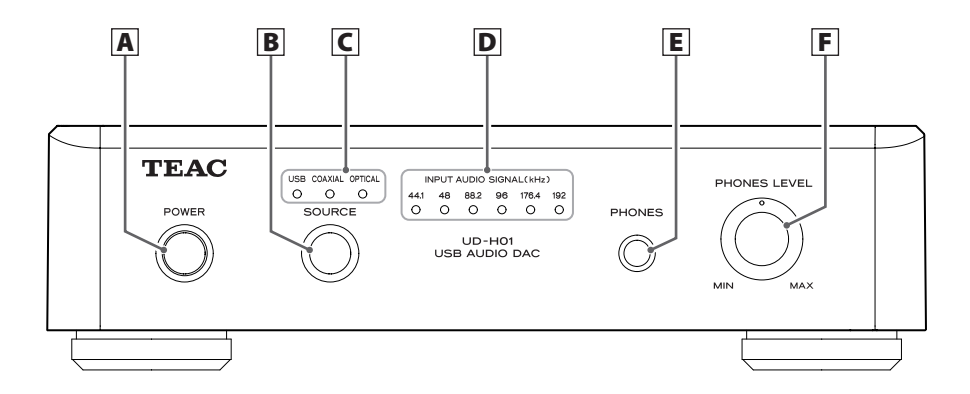

#### A **POWER**

Press this button to turn the unit on and off. The blue indicator lights when the unit is turned on.

#### B **SOURCE**

Each time this button is pressed, the source changes.

#### C **Input indicators**

The source being selected lights up.

Blinks when the input signal is not digital audio data or the format of the audio signal is not compatible with this unit, such as Dolby Digital, dts, or AAC.

#### D **Frequency indicators**

The sampling frequency of the signal being input lights up. These indicators will blink when there is no input signal or the input signal cannot be locked.

\* If the sampling frequency of the input signal is 32 kHz, the frequency indicators do not light up, but the input indicators do.

### E **PHONES**

### F **PHONES LEVEL**

Insert the headphone plug (stereo standard) into the headphone terminal (PHONES), and gradually adjust the volume with the volume control (PHONES LEVEL).

 $\Lambda$  Be sure to set the volume to the minimum level before putting on the headphones. Do not turn on/off the power or plug/unplug the headphones while wearing them. Doing so may cause a loud sound to be suddenly emitted and cause hearing loss.

### Playback

- **1** Press the POWER button to turn the unit power **ON.**
	- If a power amplifier is connected, turn on the power amplifier last.

#### 2 **Press the SOURCE button repeatedly to select a source.**

Each time the SOURCE button is pressed, the source changes as follows:

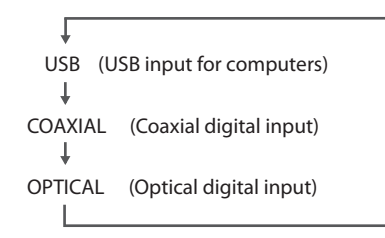

The input indicator of the selected source and the indicator of the input sampling frequency light up.

- $\bullet$  The input indicator blinks when the input signal is not digital audio data or the format of the audio signal is not compatible with this unit, such as Dolby Digital, dts, or AAC. If this happens, set the digital OUT setting of the connected device to PCM audio output.
- The frequency indicator blinks when there is no input signal or the input signal cannot be locked.
- $\bullet$  If the sampling frequency of the input signal is 32 kHz, the frequency indicators do not light up, but the input indicators do.
- To select "USB" to play back music files stored on a computer, install dedicated TEAC driver software on the computer before connecting the unit. (page 10)

#### 3 **Start playback on the connected source device, and adjust the volume on the audio player.**

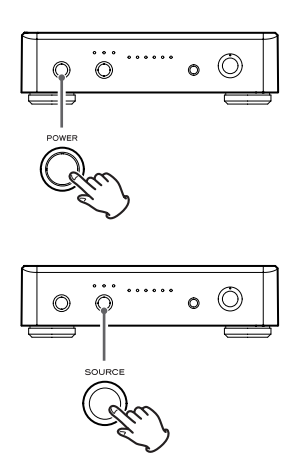

### Playing Back Music Files Stored on a Computer (1)

#### **Installing dedicated TEAC driver software on a computer**

To play back music files stored on a computer with this unit, you must download dedicated driver software from our website and install it on the computer before making your USB connections.

> <Website address for downloading the dedicated driver software> **http://www.teac.co.jp/audio/software\_teac\_e.html**

This unit can be connected by USB and used with a computer running Windows XP, Windows Vista, Windows 7, Mac OS X 10.6.4 or later. Use with a computer running a different operating system cannot be guaranteed.

#### **Note**

#### **Install dedicated TEAC driver software before connecting to the computer by USB.**

If you connect the unit with the computer before installing the driver, it will not function properly. Moreover, when using Windows XP, the computer could become remarkably slower and require restarting in some cases.

- < For details on how to install dedicated driver software, see our website.
- Depending on the computer's hardware and software configuration, the unit might not function even when used with one of the operating systems listed above.

Connect to the computer using HIGH SPEED asynchronous mode.

Sampling frequencies that can be transmitted are 32 kHz\*, 44.1 kHz, 48 kHz, 88.2 kHz, 96 kHz, 176.4 kHz and 192 kHz.

\* If the sampling frequency of the input signal is 32 kHz, the frequency indicators do not light up, but the input indicators do.

If the connection has been made properly, "TEAC USB HS ASYNC AUDIO" will be selectable as an audio output destination.

 $\bullet$  In asynchronous mode, jitter that occurs during transfer is suppressed because the clock signal of this unit is used for playback of the audio data transmitted from the computer.

#### **Playing back music files stored in the computer**

#### 1 **Connect the unit to the computer using a USB cable.**

- Use a cable with a connector that fits the USB port on the unit.
- 2 **Turn the computer power ON.**
	- $\bullet$  Confirm that the operating system has started properly.

3 **Press the POWER button to turn the unit power ON.**

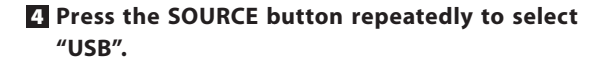

#### 5 **Start playback of the music file on the computer.**

Even better sound quality can be achieved by setting the volume on the computer to maximum and using the amplifier connected to this unit to adjust the volume.

Set the volume of the amplifier to the minimum at the beginning of playback and gradually raise the level.

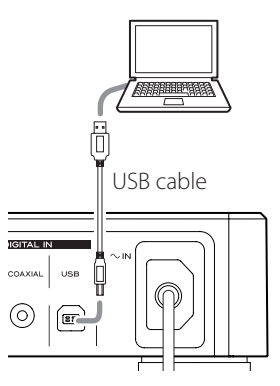

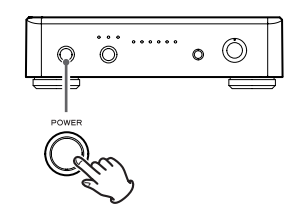

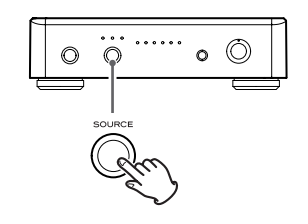

### Playing Back Music Files Stored on a Computer (2)

- $\bullet$  The computer and this unit cannot be used to control each other.
- < When playing back a music file using the USB connection, do not attempt any of the following operations. Doing so could cause the computer to behave irregularly. Always stop music playback software on your computer before doing any of the following:
	- o Disconnecting the USB cable
	- o Turning the unit's power OFF
	- o Changing the input source
- < When playing back a music file using the USB connection, computer operation sounds will also be played through this unit. To avoid this, make appropriate settings on the computer.
- < If you connect this unit with the computer or you set this unit's input to "USB" after starting music playback software, music files might not play back properly. If this occurs, restart the music playback software or reboot the computer.

### Troubleshooting

If you experience any problems with the unit, please take a moment to look through this chart before asking for repairs. If you still have a problem, contact your dealer or TEAC customer service/technical support (stated on the back cover).

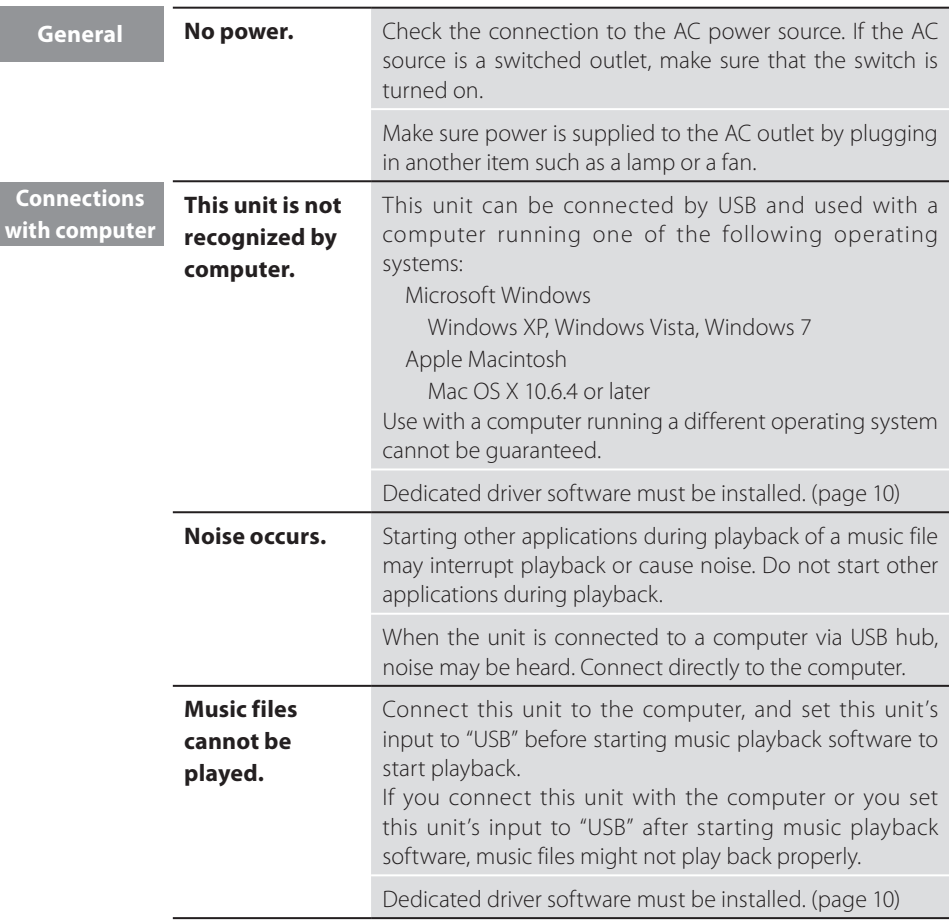

Since this unit uses a microcontroller, external noise and other interference can cause the unit to malfunction. If this occurs, unplug the power cord, wait for a while, and then turn the power back on to restart operations.

Download from Www.Somanuals.com. All Manuals Search And Download.

### Specifications

#### **Analog audio output**

Jacks . . . . . . . . . . . . . . XLR jacks (2 channel) x 1 RCA jacks (2 channel) x 1 Output impedance . . . . . . . . . . . . . XLR: 100  $\Omega$ RCA: 47 Ω Maximum output level (1 kHz, full scale,  $10 k()$ XLR (Gain: 0 dB): 2.0 Vrms RCA: 2.0 Vrms Frequency response . . 5 Hz to 55 kHz (–3 dB) Sampling frequency: 192 kHz Signal-to-noise ratio (S/N) ............115 dB Total harmonic distortion....0.0015% (1 kHz) Sampling frequency: 192 kHz

#### **Digital audio input**

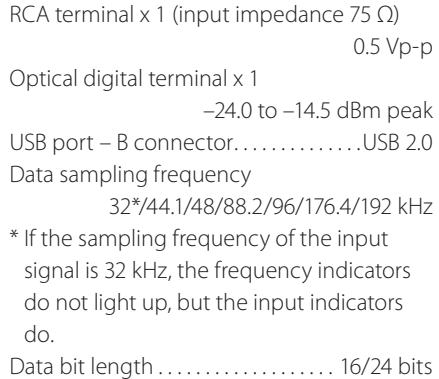

#### **General**

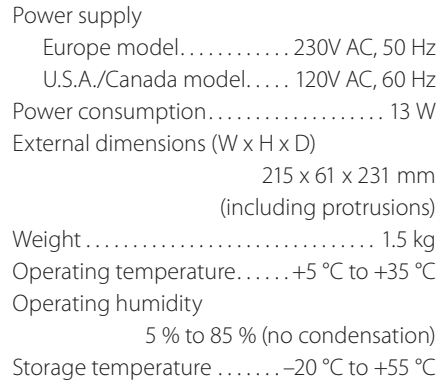

#### **Accessories**

Power cord x 1 RCA audio cable x 1 Owner's manual (this document) x 1 Warranty card x 1

- Design and specifications are subject to change without notice.
- < Illustrations may differ slightly from production models.

The nameplate is located on the bottom of the unit as shown below.

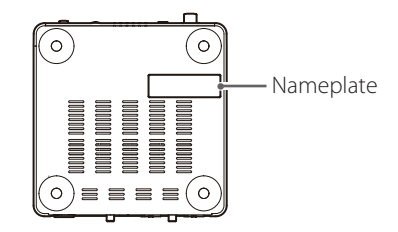

### For European Customer

#### **Disposal of electrical and electronic equipment**

- (a) All electrical and electronic equipment should be disposed of separately from the municipal waste stream via collection facilities designated by the government or local authorities.
- (b) By disposing of electrical and electronic equipment correctly, you will help save valuable resources and prevent any potential negative effects on human health and the environment.
- (c) Improper disposal of waste electrical and electronic equipment can have serious effects on the environment and human health because of the presence of hazardous substances in the equipment.
- (d) The Waste Electrical and Electronic Equipment (WEEE) symbol, which shows a wheeled bin that has been crossed out, indicates that electrical and electronic equipment must be collected and disposed of separately from household waste.
- (e) Return and collection systems are available to end users. For more detailed information about the disposal of old electrical and electronic equipment, please contact your city office, waste disposal service or the shop where you purchased the equipment.

#### **Disposal of batteries and/or accumulators**

- (a) Waste batteries and/or accumulators should be disposed of separately from the municipal waste stream via collection facilities designated by the government or local authorities.
- (b) By disposing of waste batteries and/or accumulators correctly, you will help save valuable resources and prevent any potential negative effects on human health and the environment.
- (c) Improper disposal of waste batteries and/or accumulators can have serious effects on the environment and human health because of the presence of hazardous substances in them.
- (d) The WEEE symbol, which shows a wheeled bin that has been crossed out, indicates that batteries and/or accumulators must be collected and disposed of separately from household waste.

If a battery or accumulator contains more than the specified values of lead (Pb), **Pb, Hg, Cd** mercury (Hg), and/or cadmium (Cd) as defined in the Battery Directive (2006/66/EC), then the chemical symbols for those elements will be indicated beneath the WEEE symbol.

(e) Return and collection systems are available to end users. For more detailed information about the disposal of waste batteries and/or accumulators, please contact your city office, waste disposal service or the shop where you purchased them.

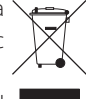

### Contenu de l'emballage

Si un des articles suivants manque ou est endommagé, contactez votre revendeur ou notre service clientèle/technique (coordonnées au dos de la couverture).

#### **Cordon d'alimentation x 1**

**Câble audio RCA x 1**

**Mode d'emploi (ce document) x 1**

**Carte de garantie x 1**

#### **ATTENTION**

- $\bullet$  N'exposez pas cet appareil au ruissellement ni aux éclaboussures.
- Ne placez aucun objet contenant du liquide, tel qu'un vase, sur l'appareil.
- < N'installez pas cet appareil dans un espace confiné comme une bibliothèque ou similaire.
- < L'appareil tire un courant nominal de veille de la prise secteur quand son interrupteur POWER ou STANDBY/ON n'est pas en position ON.
- < L'appareil doit être placé assez près de la prise de courant pour que vous puissiez à tout moment attraper facilement la fiche du cordon d'alimentation.
- < La fiche secteur est utilisée comme dispositif de déconnexion et doit donc toujours rester accessible.
- Un appareil de fabrication Classe I doit être connecté à une prise secteur avec une connexion protégée à la terre.
- Si le produit utilise des piles/batteries (y compris un pack de batteries ou des piles installées), elles ne doivent pas être exposées au soleil, au feu ou à une chaleur excessive.
- < Des précautions doivent être prises en cas d'utilisation d'écouteurs ou d'un casque avec le produit car une pression sonore excessive (volume trop fort) dans les écouteurs ou dans le casque peut causer une perte auditive.

### **ATTENTION**

#### **Emplacement de l'unité**

- < Évitez de la placer dans des environnements soumis à de hautes températures comme en exposition directe aux rayons solaires ou près d'une source de chaleur. Ne placez pas non plus l'appareil sur un amplificateur ou tout autre dispositif générant de la chaleur. Cela pourrait causer une décoloration, une déformation ou un mauvais fonctionnement.
- < Quand l'unité est allumée, mettre en service un téléviseur peut entraîner l'apparition de lignes sur l'écran de celui-ci, en fonction de la fréquence des ondes de la diffusion TV. Ce n'est pas un mauvais fonctionnement de l'unité ni du téléviseur. Si vous voyez de telles lignes, éloignez l'unité du téléviseur.

### **Entretien**

Si la surface de l'unité est sale, essuyez-la avec un chiffon doux ou utilisez un détergent liquide léger dilué. N'utilisez pas de diluant, benzène ou alcool car ils peuvent endommager la surface de l'appareil.

#### **Par sécurité, débranchez le cordon d'alimentation de la prise secteur avant tout nettoyage.**

#### **Savoir vivre sonore**

Ce qui est de la musique pour vous peut être du bruit pour les autres. Même un léger son peut être clairement entendu dans le silence de la nuit. Les graves passent facilement au travers des sols et des murs, et peuvent involontairement gêner les autres.

Appréciez la musique à un volume approprié, fermez les fenêtres ou utilisez un casque pour un environnement agréable à vivre.

#### **Une fois tous les branchements faits, raccordez le cordon d'alimentation à une prise secteur.**

- < Lisez les modes d'emploi de tous les appareils que vous comptez employer avec cette unité.
- < Pour éviter tout ronflement ou bruit parasite, ne regroupez pas les câbles de connexion.
- < Assurez-vous que chaque fiche est bien enfoncée.

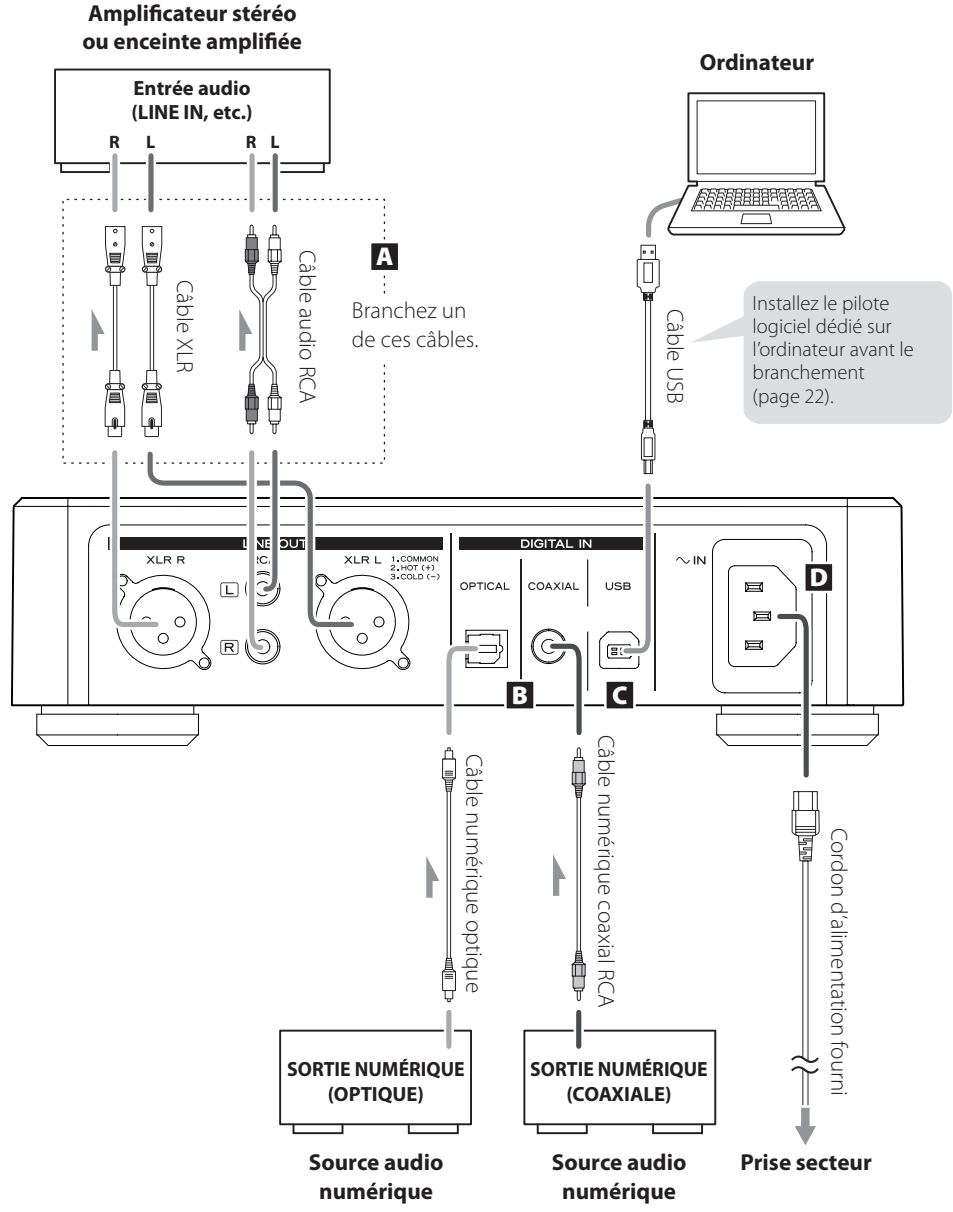

*18*

Download from Www.Somanuals.com. All Manuals Search And Download.

#### A **Prises de sortie audio analogique**

Produisent 2 canaux d'audio analogique. Raccordez les prises XLR ou RCA à l'amplificateur stéréo ou à des enceintes.

Utilisez des câbles du commerce.

XLR : câbles XLR symétriques

RCA : câbles audio RCA

Branchez la prise droite (R) de cette unité à la prise R de l'amplificateur et la prise gauche (L) de cette unité à la prise L de l'amplificateur.

#### B **Prises d'entrée audio numérique**

Reçoivent l'audio numérique. Raccordez-les aux prises de sortie audio numérique d'appareils sources d'audio numérique.

COAXIAL : câble numérique coaxial RCA OPTICAL : câble numérique optique (TOS)

#### C **Prise d'entrée USB**

Reçoit l'audio numérique d'un ordinateur personnel. Raccordez-la au port USB d'un ordinateur personnel.

Utilisez un câble USB du commerce.

< Installez le pilote logiciel dédié sur l'ordinateur avant de brancher l'unité. (page 22)

#### D **Cordon d'alimentation**

Branchez le cordon d'alimentation fourni à son embase.

Une fois tous les autres branchements terminés, raccordez le cordon d'alimentation à une prise secteur.

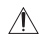

 N'utilisez aucun cordon d'alimentation autre que celui fourni avec cette unité. L'utilisation d'un autre cordon d'alimentation peut entraîner un incendie ou un choc électrique. Débranchez le cordon d'alimentation en cas de non utilisation de l'unité pendant plusieurs semaines.

### Identification des parties

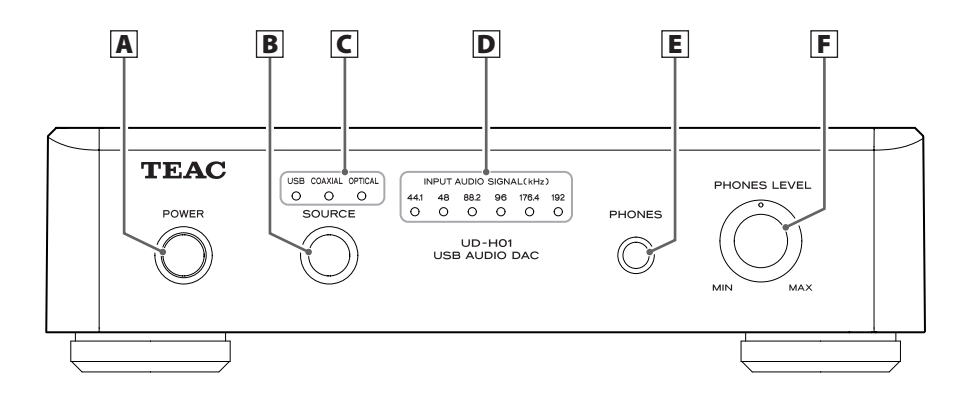

#### A **POWER**

Appuyez sur cette touche pour allumer et éteindre l'unité. Le témoin bleu s'allume quand l'unité est sous tension.

#### B **SOURCE**

Chaque fois que l'on appuie sur cette touche, la source change.

#### C **Témoins d'entrée**

Celui de la source qui entre est allumé.

Clignote quand le signal entrant n'est pas un signal de données audio numériques ou si son format n'est pas compatible avec cette unité, comme du Dolby Digital, dts ou AAC.

#### D **Témoins de fréquence**

La fréquence d'échantillonnage du signal entrant s'allume. Clignote quand il n'y a pas de signal entrant ou quand ce dernier ne peut pas être verrouillé.

\* Si la fréquence d'échantillonnage du signal entrant est de 32 kHz, les témoins de fréquence ne s'allument pas, au contraire des témoins d'entrée.

#### E **PHONES**

#### F **PHONES LEVEL**

Insérez la fiche du casque (jack stéréo standard) dans la prise prévue à cet effet (PHONES), et montez progressivement le volume avec la commande de volume (PHONES LEVEL).

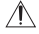

 $\Lambda$  Veillez à régler le volume au minimum avant de mettre le casque. Ne mettez pas sous/ hors tension et ne branchez/débranchez pas le casque pendant que vous le portez. Cela pourrait entraîner l'émission d'un bruit fort et soudain, cause d'une perte auditive.

#### Lecture

#### 1 **Appuyez sur l'interrupteur d'alimentation POWER pour allumer l'unité.**

< Si un amplificateur de puissance est connecté, allumez-le en dernier.

#### 2 **Appuyez répétitivement sur la touche SOURCE afin de sélectionner une source.**

Chaque fois que vous appuyez sur la touche SOURCE, la source change comme suit :

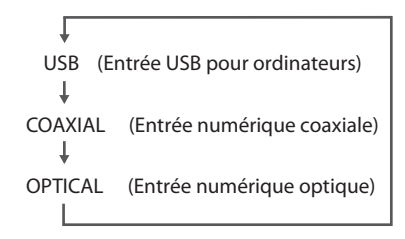

Le témoin de la source sélectionnée et le témoin de fréquence d'échantillonnage en entrée s'allument.

- < Le témoin d'entrée clignote quand le signal entrant n'est pas un signal de données audio numériques ou si son format n'est pas compatible avec l'unité, comme du Dolby Digital, dts ou AAC. Réglez alors la sortie numérique de l'appareil connecté sur PCM.
- < Le témoin de fréquence clignote s'il n'y a pas de signal entrant ou si ce dernier ne peut pas être verrouillé.
- < Si la fréquence d'échantillonnage du signal entrant est de 32 kHz, les témoins de fréquence ne s'allument pas, au contraire des témoins d'entrée.
- < Pour sélectionner "USB" et lire des fichiers musicaux sur ordinateur, installez le pilote logiciel dédié sur l'ordinateur avant de brancher l'unité (page 22).

#### 3 **Lancez la lecture sur l'appareil source connecté et réglez le volume sur le lecteur audio.**

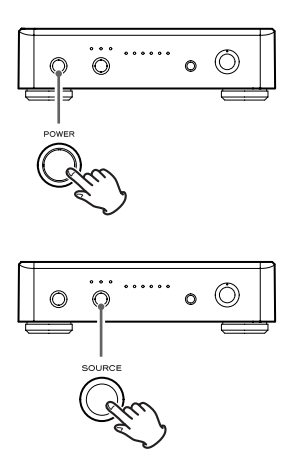

### Lecture de fichiers musicaux conservés sur ordinateur (1)

#### **Installation du pilote logiciel dédié sur un ordinateur**

Pour lire avec cette unité les fichiers musicaux conservés sur un ordinateur, vous devez télécharger le pilote logiciel dédié depuis notre site web et l'installer sur l'ordinateur.

> <Adresse du site web pour télécharger le pilote logiciel dédié> **http://www.teac.co.jp/audio/software\_teac\_e.html**

Cette unité peut être connectée par USB et employée avec un ordinateur fonctionnant sous Windows XP, Windows Vista, Windows 7, Mac OS X 10.6.4 ou ultérieur. Le fonctionnement avec un ordinateur utilisant un autre système d'exploitation ne peut pas être garanti.

#### **Note**

#### **Installez le pilote logiciel dédié avant la connexion à l'ordinateur par USB.**

Si vous connectez l'unité à l'ordinateur avant d'installer le pilote, elle ne fonctionnera pas correctement. En outre, si vous utilisez Windows XP, l'ordinateur risque de notablement ralentir et peut nécessiter dans certains cas de redémarrer.

- < Pour des détails sur la façon d'installer le pilote logiciel dédié, voir notre site web.
- < Selon la configuration matérielle et logicielle de l'ordinateur, l'unité peut ne pas fonctionner même avec un des systèmes d'exploitation listés ci-dessus.

Branchez l'unité à l'ordinateur en mode HIGH SPEED (haute vitesse) asynchrone. Les fréquences d'échantillonnage qui peuvent être transmises sont 32 kHz\*, 44,1 kHz, 48 kHz, 88,2 kHz, 96 kHz, 176,4 kHz et 192 kHz.

\* Si la fréquence d'échantillonnage du signal entrant est de 32 kHz, les témoins de fréquence ne s'allument pas, au contraire des témoins d'entrée.

Si la connexion a été bien faite, "TEAC USB HS ASYNC AUDIO" pourra être sélectionné comme destination de sortie audio.

< En mode asynchrone, la gigue qui survient durant le transfert est supprimée car c'est le signal d'horloge de cette unité qui sert pour la lecture des données audio transmises par l'ordinateur.

#### **Lecture de fichiers musicaux conservés dans l'ordinateur**

- 1 **Branchez l'unité à l'ordinateur à l'aide d'un câble USB.**
	- < Utilisez un câble dont le connecteur correspond au port USB de l'unité.

#### 2 **Mettez l'ordinateur sous tension.**

- < Vérifiez que son système d'exploitation a normalement démarré.
- 3 **Appuyez sur l'interrupteur d'alimentation POWER pour allumer l'unité.**

4 **Appuyez répétitivement sur la touche SOURCE afin de sélectionner "USB".**

#### 5 **Lancez la lecture du fichier musical sur l'ordinateur.**

Une qualité sonore encore meilleure peut être obtenue en réglant au maximum le volume de l'ordinateur et en utilisant l'amplificateur connecté à cet appareil pour régler le volume.

Réglez le volume de l'amplificateur au minimum en début de lecture et montez progressivement le niveau.

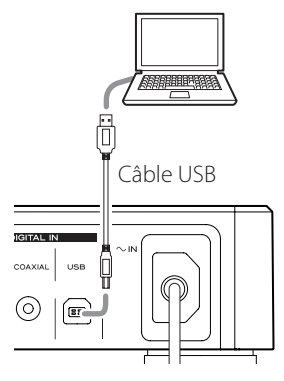

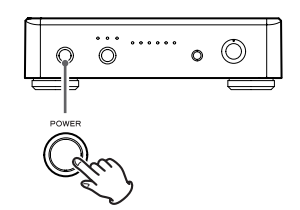

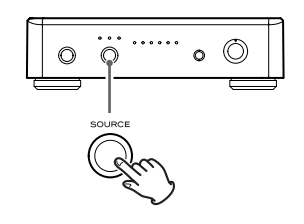

### Lecture de fichiers musicaux conservés sur ordinateur (2)

- < L'ordinateur et cette unité ne peuvent pas se contrôler l'un l'autre.
- < Lors de la lecture d'un fichier musical à l'aide de la connexion USB, n'essayez aucune des opérations suivantes. Cela pourrait entraîner un comportement irrégulier de l'ordinateur. Arrêtez toujours le logiciel de lecture musicale sur votre ordinateur avant d'accomplir une des actions suivantes :
	- o Déconnexion du câble USB
	- o Coupure de l'alimentation de l'unité
	- o Changement de la source d'entrée
- < Lors de la lecture d'un fichier musical à l'aide de la connexion USB, les sons fonctionnels de l'ordinateur seront aussi reproduits par cette unité. Pour éviter cela, faites les réglages appropriés sur l'ordinateur.
- < Si vous branchez cette unité à l'ordinateur ou si vous réglez son entrée sur "USB" après avoir lancé le logiciel de lecture musicale, les fichiers musicaux peuvent ne pas être lus correctement. Si cela se produit, faites redémarrer le logiciel de lecture musicale ou l'ordinateur.

### Guide de dépannage

Si vous rencontrez des problèmes avec l'unité, veuillez prendre un moment pour parcourir ce tableau avant de solliciter une réparation. Si le problème persiste, contactez votre revendeur ou le service clientèle/technique de TEAC (coordonnées au dos de la couverture).

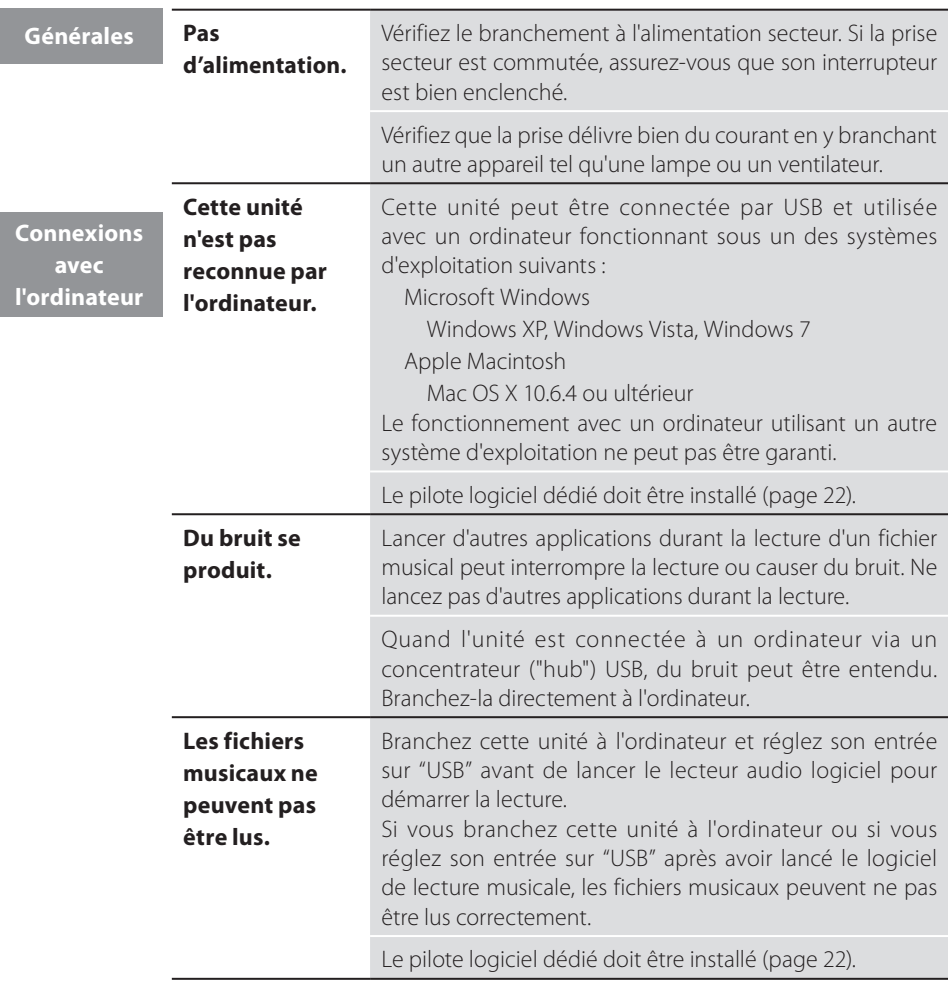

Comme cet appareil utilise un microcontrôleur, du bruit ou d'autres interférences externes peuvent entraîner son mauvais fonctionnement. Si cela se produit, débranchez le cordon d'alimentation, attendez un instant puis rallumez pour relancer les opérations.

Download from Www.Somanuals.com. All Manuals Search And Download.

### Caractéristiques techniques

#### **Sortie audio analogique**

Prises . . . . . . . . . . . . . . . . . . . . XLR (2 canaux) x 1 RCA (2 canaux) x 1 Impédance de sortie . . . . . . . . . . . . XLR 100 Ω  $RCA \cdot 47 O$ Niveau maximal de sortie (1 kHz, pleine échelle, 10 kΩ) XLR (gain : 0 dB) : 2,0 Vrms  $RCA \cdot 2.0$  Vrms Réponse en fréquence . 5 Hz à 55 kHz (-3 dB) Fréquence d'échantillonnage : 192 kHz Rapport signal/bruit (S/B) . . . . . . . . . . . . 115 dB Distorsion harmonique totale 0,0015 % (1 kHz) Fréquence d'échantillonnage : 192 kHz

#### **Entrée audio numérique**

Prise RCA x 1 (impédance d'entrée 75 Ω) 0,5 Vc-c Prise numérique optique x 1 -24,0 à -14,5 dBm en crête Port USB – connecteur B . . . . . . . . . . . . USB 2.0 Fréquence d'échantillonnage des données 32\*/44,1/48/88,2/96/176,4/192 kHz \* Si la fréquence d'échantillonnage du signal entrant est de 32 kHz, les témoins de fréquence ne s'allument pas, au contraire des témoins d'entrée. Résolution des données . . . . . . . . . . 16/24 bits

#### **Générales**

Alimentation électrique Modèle Europe.......... 230 V CA, 50 Hz Modèle U.S.A./Canada 120 V.C.A., 60 Hz Consommation électrique . . . . . . . . . . . . . 13 W Dimensions externes (L x H x P) 215 x 61 x 231 mm (hors tout) Poids . . . . . . . . . . . . . . . . . . . . . . . . . . . . . . . . . 1,5 kg Température de fonctionnement  $+5$  °C à  $+35$  °C Hygrométrie de fonctionnement 5 % à 85 % (sans condensation) Température de stockage . . . -20 °C à +55 °C

#### **Accessoires**

Cordon d'alimentation x 1 Câble audio RCA x 1 Mode d'emploi (ce document) x 1 Carte de garantie x 1

- < Conception et caractéristiques techniques sont sujettes à changements sans préavis.
- < Les illustrations peuvent être légèrement différentes des modèles de production.

La plaque signalétique est située sur le dessous de l'appareil, comme montré ci-dessous.

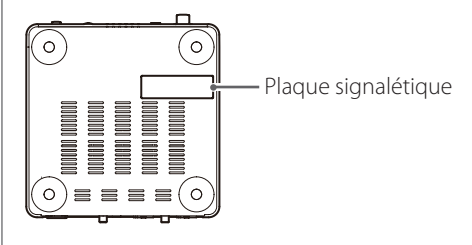

### Pour les consommateurs européens

#### **Mise au rebut des équipements électriques et électroniques**

- (a) Tout équipement électrique et électronique doit être traité séparément de la collecte municipale d'ordures ménagères dans des points de collecte désignés par le gouvernement ou les autorités locales.
- (b)En vous débarrassant correctement des équipements électriques et électroniques, vous contribuerez à la sauvegarde de précieuses ressources et à la prévention de potentiels effets négatifs sur la santé humaine et l'environnement.
- (c) Le traitement incorrect des déchets d'équipements électriques et électroniques peut avoir des effets graves sur l'environnement et la santé humaine car ils contiennent des substances dangereuses.
- (d)Le symbole de déchets d'équipements électriques et électroniques (DEEE), qui représente une poubelle à roulettes barrée d'une croix, indique que l'équipement électrique et électronique doit être collecté et traité séparément des déchets ménagers.
- (e) Des systèmes de retour et de collecte sont disponibles pour l'utilisateur final. Pour des informations plus détaillées sur la mise au rebut des vieux équipements électriques et électroniques, veuillez contacter votre mairie, le service d'ordures ménagères ou le magasin auprès duquel vous avez acquis l'équipement.

#### **Mise au rebut des batteries et/ou accumulateurs**

- (a) Les batteries et/ou accumulateurs hors d'usage doivent être traités séparément de la collecte municipale d'ordures ménagères dans des points de collecte désignés par le gouvernement ou les autorités locales.
- (b)En vous débarrassant correctement des batteries et/ou accumulateurs hors d'usage, vous contribuerez à la sauvegarde de précieuses ressources et à la prévention de potentiels effets négatifs sur la santé humaine et l'environnement.
- (c) Le traitement incorrect des batteries et/ou accumulateurs hors d'usage peut avoir des effets graves sur l'environnement et la santé humaine car ils contiennent des substances dangereuses.
- (d)Le symbole de déchets d'équipements électriques et électroniques (DEEE), qui représente une poubelle à roulettes barrée d'une croix, indique que les batteries et/ou accumulateurs doivent être collectés et traités séparément des déchets ménagers. **Pb, Hg, Cd**

Si une batterie ou un accumulateur contient plus que les valeurs de plomb (Pb), mercure (Hg) et/ou cadmium (Cd) définies dans la directive sur les batteries (2006/66/EC), alors les symboles chimiques de ces éléments seront indiqués sous le symbole DEEE.

(e) Des systèmes de retour et de collecte sont disponibles pour l'utilisateur final. Pour des informations plus détaillées sur la mise au rebut des batteries et/ou accumulateurs, veuillez contacter votre mairie, le service d'ordures ménagères ou le magasin auprès duquel vous les avez acquis.

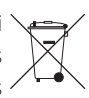

#### **PRECAUCIÓN**

- < No exponga este aparato a salpicaduras ni goteras.
- $\bullet$  No coloque objetos que contengan líquidos, como por ejemplo vasos, sobre el aparato.
- < No instale este aparato en lugares cerrados tales como estanterías o similares.
- < Este aparato libera corriente nominal no válida para el funcionamiento a través de la toma de corriente, aún cuando el interruptor de encendido y activación (POWER o STANDBY/ON) no esté en la posición de encendido (ON).
- $\bullet$  Este aparato debe situarse lo suficientemente cerca de una toma de electricidad como para poder alcanzar fácilmente el cable de corriente en cualquier momento.
- < La fiche secteur est utilisée comme dispositif de déconnexion et doit donc toujours rester accessible.
- $\bullet$  Un aparato con construcción de Clase I debe contectarse a una toma de electricidad que tenga conexión de protección a tierra.
- Si el producto utiliza pilas (ésto incluye las baterías incorporadas y los "packs", se evitará su exposición directa al sol, al fuego o a cualquier otra fuente de calor excesivo.
- · Deberá llevar cuidado si utiliza auriculares con este producto, ya que una excesiva presión sonora (volumen) procedente de los mismos puede causar perdidas de audición.

### Qué hay en la caja

Si alguno de los siguientes accesorios falta o está dañado, póngase en contacto con su distribuidor o con nuestro servicio de atención al cliente/servicio técnico (los encontrará en la contraportada).

**Cable de corriente x 1**

**Cable de audio RCA x 1**

**Manual del Usuario (este documento) x 1**

**Tarjeta de garantía x 1**

### **PRECAUCIÓN**

#### **Emplazamiento de la unidad**

- < Evite colocarla donde le dé la luz solar directa o cerca de una fuente de calor. Igualmente, no coloque la unidad sobre un amplificador ni sobre cualquier otro aparato que genere calor. Si lo hace puede ocasionar descoloramiento, deformación o anomalías de funcionamiento en la unidad.
- < Cuando la unidad está encendida, si enciende una televisión pueden aparecer líneas en la pantalla de la televisión, dependiendo de la frecuencia de las ondas de la emisión de televisión. Esto no es una anomalía de funcionamiento ni de la unidad ni de la televisión. Si aparecen las mencionadas líneas, aleje esta unidad todo lo posible de la televisión.

#### **Mantenimiento**

Si la superficie de esta unidad se ensucia, límpiela con un paño suave o use jabón líquido suave diluido. No use disolvente, bencina o alcohol, ya que pueden dañar la superficie de la unidad.

#### **Por seguridad, desconecte el cable de corriente de la toma de electricidad antes de proceder a la limpieza.**

### **La actitud ante el sonido**

Lo que para usted es música puede ser ruido para otros. Incluso un leve sonido puede escucharse con claridad en el silencio de la noche. Los sonidos graves traspasan los suelos y las paredes con facilidad y pueden molestar a otras personas sin querer.

Disfrute de la música a un volumen apropiado, cierre la ventana o utilice auriculares para contribuir a crear un entorno de vida agradable.

### Conexiones

**Después de hacer todas las conexiones, conecte el cable de corriente a la toma de electricidad.**

- Lea las instrucciones de cada componente que vava a utilizar con esta unidad.
- Para prevenir ruidos y zumbidos, no agrupe los cables de las conexiones.
- < Asegúrese de que todos los conectores están bien conectados.

#### **Amplicador estéreo o altavoces autoamplificados**

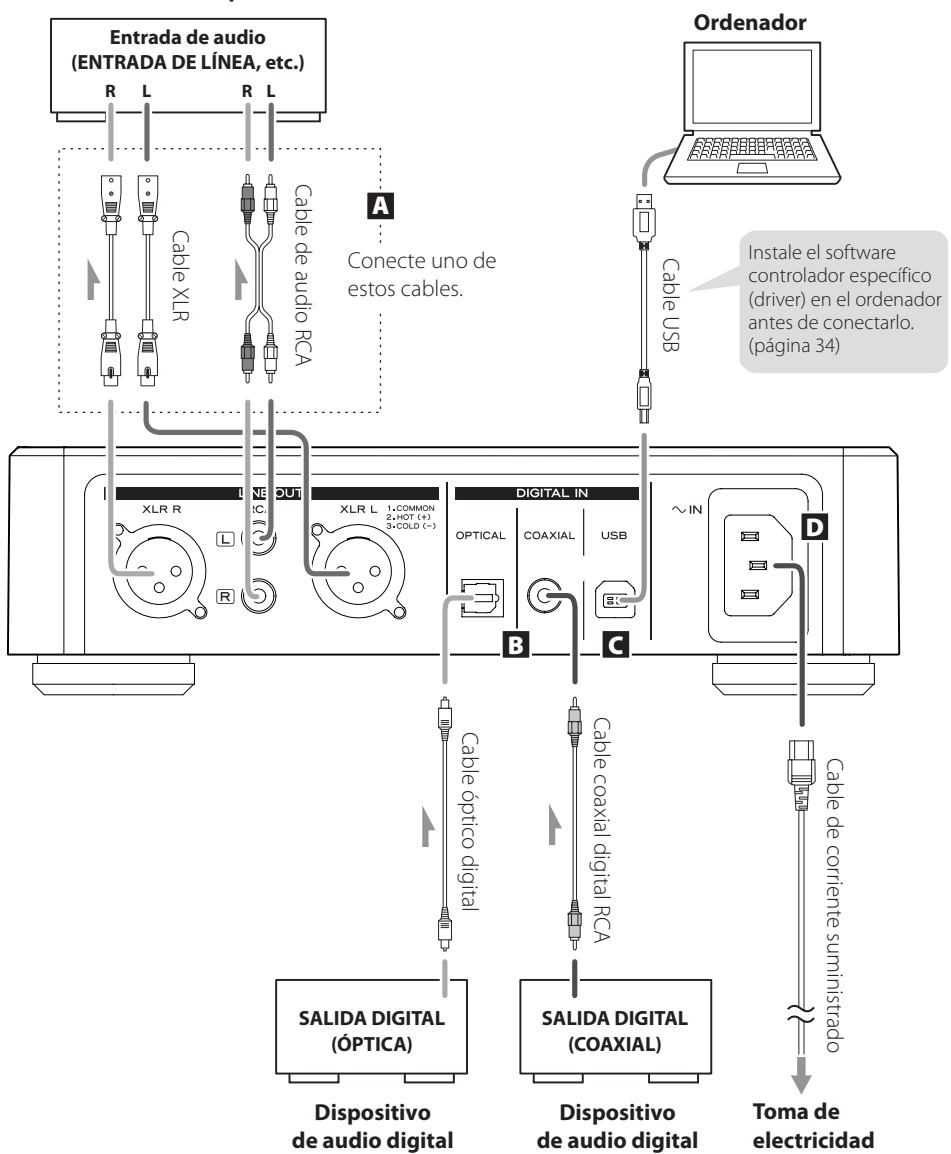

Download from Www.Somanuals.com. All Manuals Search And Download.

#### A **Terminales de salida de audio analógico**

Por ellos sale el audio analógico de 2 canales. Conecte los terminales XLR o RCA al amplificador estéreo o a los altavoces autoamplificados.

Utilice cables de los disponibles en establecimientos comerciales.

XLR: cables XLR balanceados

RCA: cables de audio RCA

Conecte el terminal R de esta unidad al terminal derecho (R) del amplificador y el terminal L de esta unidad al terminal izquierdo (L) del amplificador.

#### B **Terminales de entrada de audio digital**

Por ellos entra el audio digital. Conéctelos a los terminales de salida de audio digital de los dispositivos de audio digital.

COAXIAL: cable coaxial digital RCA OPTICAL: cable digital óptico (TOS)

#### C **Terminal de entrada USB**

Por este terminal entra el audio digital procedente de un ordenador personal. Conéctelo al puerto USB de un ordenador personal.

Utilice un cable USB de los disponibles en establecimientos comerciales.

< Instale el software controlador específico (driver) en el ordenador antes de conectarlo a la unidad (página 34).

#### D **Cable de corriente**

Conecte el cable de corriente suministrado en el receptáculo que a tal efecto hay en la unidad. Después de haber hecho todas las demás conexiones, conecte el cable de corriente a la toma de electricidad.

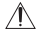

 No use ningún cable de corriente que no sea el incluido con esta unidad. El uso de otros cables de corriente puede originar fuego o descargas eléctricas. Desenchufe el cable de corriente cuando no vaya a utilizar la unidad durante varias semanas.

### Identificación de las partes

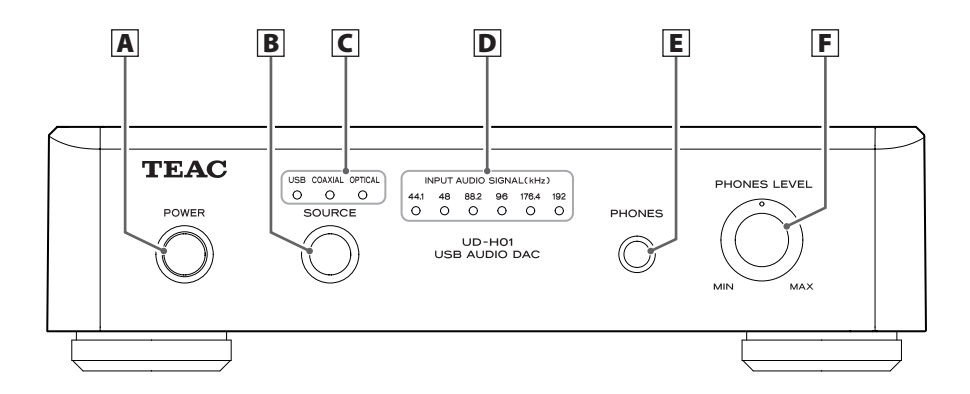

#### A **POWER**

Pulse este botón para encender y apagar la unidad. El indicador azul se ilumina cuando la unidad está encendida.

#### **B** SOURCE

Cada vez que se pulsa este botón, cambia la fuente de sonido.

#### C **Indicadores de entrada**

La fuente de sonido que está entrando se ilumina.

Parpadea cuando la señal de entrada no son datos de audio digital o el formato de la señal de audio no es compatible con esta unidad, como es el caso de "Dolby Digital", "dts" o "AAC".

#### D **Indicadores de frecuencia**

La frecuencia de muestreo de la señal que está entrando se ilumina. Parpadea cuando no hay señal de entrada o cuando ésta no se puede acoplar.

\* Si la frecuencia de muestreo de la señal de entrada es 32 kHz, los indicadores de frecuencia no se iluminan pero sí lo hacen los indicadores de entrada.

### E **PHONES**

#### F **PHONES LEVEL**

Inserte el conector de los auriculares (estéreo estándar) en el terminal de salida de los auriculares (PHONES) y ajuste gradualmente el volumen con el control de volumen (PHONES LEVEL).

 $\Lambda$  Asegúrese de fijar el volumen al mínimo nivel antes de ponerse los auriculares. No encienda/apague la unidad ni conecte/desconecte los auriculares mientras los tenga puestos. Si lo hace puede provocar la emisión repentina de un sonido a gran volumen y causar daños en sus oídos.

### Reproducción

#### 1 **Pulse el botón POWER para encender la unidad.**

< Si la unidad está conectada a un amplificador, encienda el amplificador lo último.

#### 2 **Pulse el botón SOURCE repetidamente para seleccionar una fuente de sonido.**

Cada vez que pulse el botón SOURCE, la fuente de sonido cambiará como sigue:

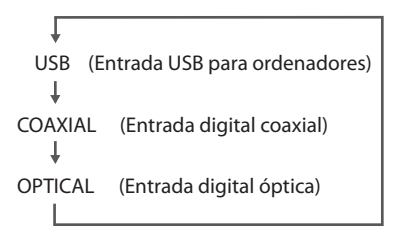

El indicador de entrada de la fuente seleccionada y el indicador de la frecuencia de muestreo de entrada se encenderán.

- < El indicador de entrada parpadea cuando la señal de entrada no son datos digitales o el formato de la señal de audio no es compatible con esta unidad, como es el caso de "Dolby Digital", "dts" o "AAC". Si esto ocurre, configure el ajuste de salida digital del dispositivo conectado en "salida de audio PCM".
- < El indicador de frecuencia parpadea cuando no hay señal de entrada o cuando ésta no se puede acoplar.
- < Si la frecuencia de muestreo de la señal de entrada es 32 kHz, los indicadores de frecuencia no se iluminan, pero sí lo hacen los indicadores de entrada.
- < Para seleccionar "USB" para reproducir archivos de música almacenados en un ordenador, instale el software controlador específico (driver) antes de conectarlo a la unidad (página 34).
- 3 **Comience la reproducción en el dispositivo conectado y ajuste el volumen en el reproductor de audio.**

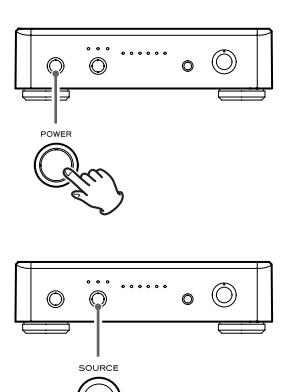

### Reproducir archivos de música almacenados en un ordenador (1)

#### **Instalación del software controlador específico (driver) en un ordenador**

Para reproducir con esta unidad archivos de música almacenados en un ordenador, deberá descargar el software controlador específico (driver) desde nuestro página web e instalarlo en el ordenador.

<Dirección de la página web para descargar el software controlador específico (driver)> **http://www.teac.co.jp/audio/software\_teac\_e.html**

Esta unidad puede conectarse mediante USB y ser utilizada con un ordenador que corra bajo Windows XP, Windows Vista, Windows 7, Mac OS X 10.6.4 o posterior. El funcionamiento con un ordenador que corra bajo un sistema operativo diferente no puede garantizarse.

#### **Nota**

#### **Instale el software controlador específico (driver) antes de conectar la unidad al ordenador mediante USB.**

Si conecta la unidad al ordenador antes de instalar el software controlador, no funcionará correctamente. Es más, cuando utilice Windows XP, el ordenador podría ralentizarse excesivamente y necesitar ser reiniciado en algunos casos.

- < Para los detalles sobre cómo instalar el software controlador específico, consulte nuestra página web.
- < Dependiendo del hardware del ordenador y de su configuración de software, la unidad podría no funcionar incluso aunque se utilice con uno de los sistemas operativos antes mencionados.

Conecte la unidad al ordenador usando el modo asíncrono de alta velocidad (HIGH SPEED). Las frecuencias de muestreo que pueden ser transmitidas son 32 kHz\*, 44.1 kHz, 48 kHz, 88.2 kHz, 96 kHz, 176.4 kHz y 192 kHz.

\* Si la frecuencia de muestreo de la señal de entrada es 32 kHz, los indicadores de frecuencia no se iluminan pero sí lo hacen los indicadores de entrada.

Si la conexión se ha hecho correctamente, "TEAC USB HS ASYNC AUDIO" podrá seleccionarse como opción de destino de salida de audio.

< En modo asíncrono, la inestabilidad digital que se produce durante la transmisión se suprime ya que la señal de reloj de esta unidad se utiliza para la reproducción de los datos de audio transmitidos desde el ordenador.

#### **Reproducción de los archivos de música almacenados en el ordenador**

- **11** Conecte la unidad al ordenador usando un cable **USB.**
	- < Use un cable con un conector que valga para el puerto USB de la unidad.

#### 2 **Encienda el ordenador.**

< Confirme que el sistema operativo ha se ha iniciado correctamente.

3 **Pulse el botón POWER para encender la unidad.**

4 **Pulse el botón SOURCE repetidamente para seleccionar "USB".**

#### 5 **Comience la reproducción del archivo de música en el ordenador.**

Puede conseguir aún mejor calidad de sonido si fija el volumen del ordenador al máximo y y utiliza el amplificador conectado a esta unidad para ajustar el volumen.

Ponga el volumen del amplificador al mínimo al principio de la reproducción y suba el nivel gradualmente.

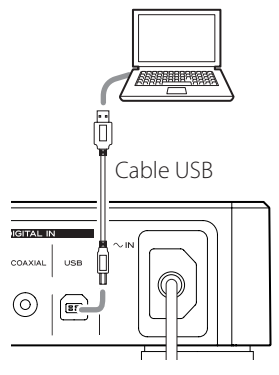

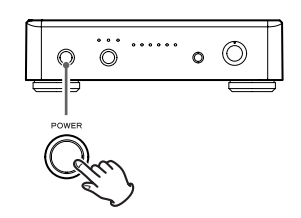

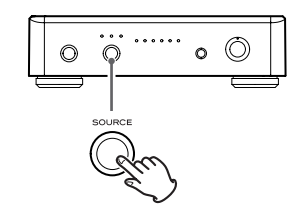

- < El ordenador y esta unidad no se pueden utilizar para controlarse el uno al otro.
- < Cuando reproduzca un archivo de música usando la conexión USB, no intente ninguna de las siguientes operaciones. Si lo hace podría provocar anomalías de funcionamiento en el ordenador. Detenga siempre el software de reproducción musical de su ordenador antes de llevar a cabo cualquiera de las siguientes acciones:
	- o Desconectar el cable USB
	- o Apagar la unidad
	- o Cambiar la fuente de entrada
- < Cuando reproduzca un archivo de música usando la conexión USB, los sonidos propios de las operaciones del ordenador también sonarán a través de esta unidad. Para evitar esto, haga los ajustes adecuados en el ordenador.
- < Si conecta esta unidad con el ordenador o pone la entrada de sonido de esta unidad en "USB" después de haber iniciado el software de reproducción musical, los archivos de música podrían no reproducirse correctamente. Si esto ocurre, vuelva a iniciar el software de reproducción musical o reinicie el ordenador.

### Solución de posibles fallos

Si tiene problemas con esta unidad, por favor dedique unos minutos a leer esta información antes de solicitar una reparación. Si el problema persiste, póngase en contacto con su distribuidor o con el servicio de atención al cliente/servicio técnico de TEAC (los encontrará en la contraportada).

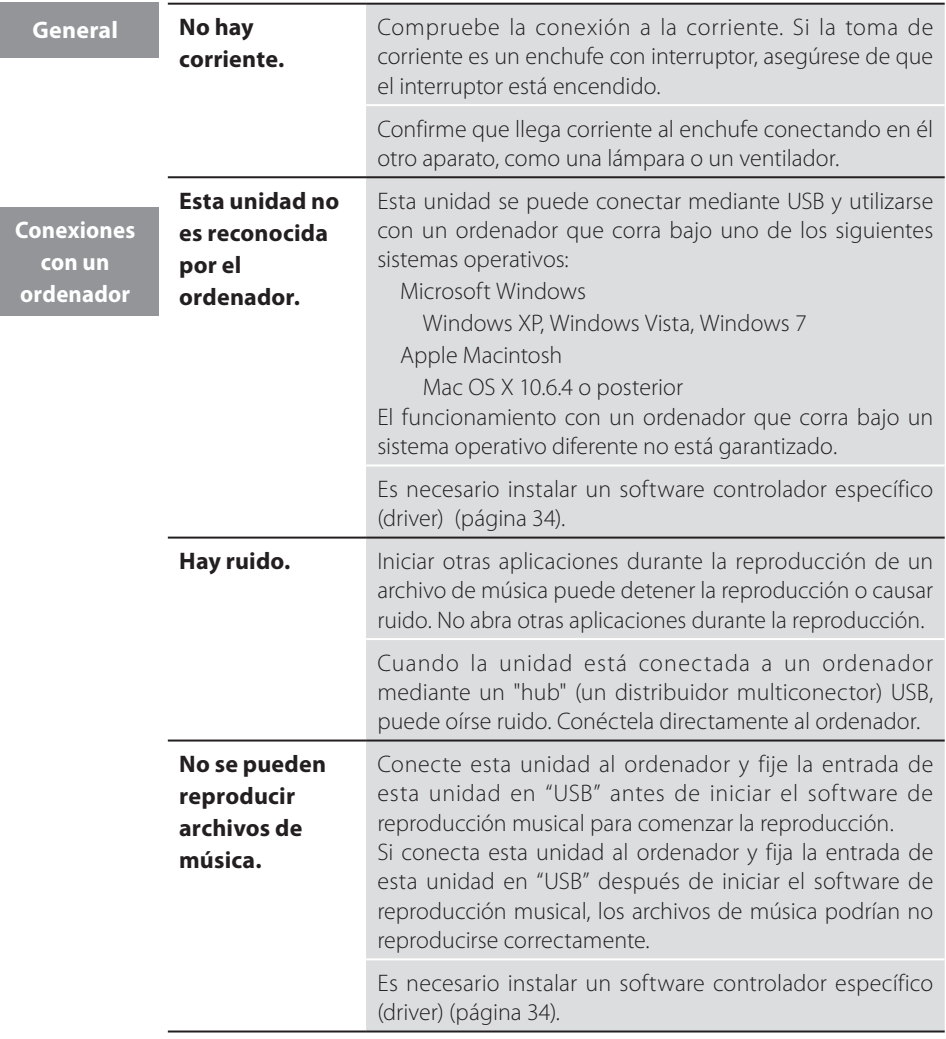

Dado que este dispositivo utiliza un micro controlador, ruidos externos y otras interferencias pueden producir anomalías de funcionamiento en la unidad. Si esto ocurre, desenchufe la unidad de la corriente, espere un rato y después vuelva a enchufarla para retomar las operaciones.

### Especificaciones

#### **Salida de audio analógico**

Terminales  $\binom{5}{2}$  Conectores XLR (2 canales) x 1 Conectores RCA (2 canales) x 1 Impedancia de salida ... . . . . . XLR: 100 Ω RCA: 47 Ω Nivel de salida máximo (1 kHz, escala completa 10kΩ) XLR (ganancia: 0 dB): 2.0 Vrms  $RCA.20$  Vrms Respuesta de frecuencias . . . . . 5 Hz a 55 kHz  $(-3 dB)$ Frecuencia de muestreo: 192 kHz Relación señal ruido (S/N) . . . . . . . . . . . 115 dB Distorsión armónica total ... 0.0015% (1 kHz) Frecuencia de muestreo: 192 kHz

#### **Entrada de audio digital**

Terminal RCA x 1 (impedancia de entrada 75 Ω) 0.5 Vp-p Terminal digital óptico x 1

–24.0 a –14.5 dBm pico Puerto USB – conector B . . . . . . . . . . . . USB 2.0 Frecuencia de muestreo de datos

32\*/44.1/48/88.2/96/176.4/192 kHz \* Si la frecuencia de muestreo de la señal de entrada es 32 kHz, los indicadores de frecuencia no se iluminan, pero sí lo hacen los indicadores de entrada.

Longitud de bit de datos . . . . . . . . . 16/24 bits

#### **General**

Alimentación de corriente Modelo europeo . . . . . . . . . 230V AC, 50 Hz Modelo U.S.A./Canada ... . 120V AC, 60 Hz Consumo de corriente . . . . . . . . . . . . . . . . . 13 W Dimensiones externas (ancho x alto x prof.) 215 x 61 x 231 mm (incluyendo salientes) Peso . . . . . . . . . . . . . . . . . . . . . . . . . . . . . . . . . . 1,5 kg Temperatura de funcionamiento ... +5 °C a  $+35 °C$ Humedad de funcionamiento 5 % a 85 % (sin condensación) Temperatura de almacenamiento... –20 °C a  $+55$  °C

#### **Accesorios**

Cable de corriente x 1 Cable de audio RCA x 1 Manual del usuario (este documento) x 1 Tarieta de garantía x 1

- < El diseño y las especificaciones están sujetas a cambio sin previo aviso.
- < La ilustraciones pueden diferir ligeramente de los modelos de producción.

La placa de características está situada en la parte inferior de la unidad como se muestra en la imagen a continuación.

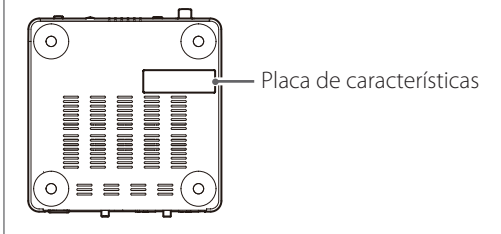

### Para consumidores europeos

#### **Deshacerse de aparatos eléctricos y electrónicos**

- (a) Todos los aparatos eléctricos y electrónicos deben ser eliminados separados del resto de basura común y únicamente en los "puntos limpios" o bajo los procedimientos especificados por el gobierno o autoridades municipales locales.
- (b) Con la eliminación correcta de los equipos eléctricos y electrónicos estará ayudando a conservar recursos muy valiosos y a evitar los posibles efectos negativos en la salud humana y en el medio ambiente.
- (c) La eliminación incorrecta de los equipos eléctricos y electrónicos puede producir efectos muy dañinos en el medio ambiente y en la salud humana a causa de las sustancias peligrosas que pueden encontrarse en estos equipos.
- (d) El símbolo de Eliminación de Aparatos Eléctricos y Electrónicos (WEEE en inglés), identificado por un cubo de basura tachado, indica que los equipos eléctricos y electrónicos deben ser eliminados de forma totalmente independiente con respecto a la basura doméstica.

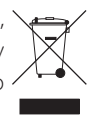

(e) Existen sistemas para la eliminación y recogida de este tipo de aparatos a disposición del usuario final. Si necesita más información acerca de la forma de deshacerse de aparatos eléctricos y electrónicos antiguos, póngase en contacto con su Ayuntamiento, con la correspondiente empresa del servicio de recogida de residuos o con el comercio en el que adquirió ese aparato.

#### **Deshacerse de pilas y/o acumuladores**

- (a) Las pilas y/o acumuladores gastados deben ser eliminados separados del resto de basura común y únicamente en los "puntos de recogida" o bajo los procedimientos especificados por el gobierno o autoridades municipales locales.
- (b) Con la eliminación correcta de las pilas y/o acumuladores gastados estará ayudando a conservar recursos muy valiosos y a evitar los posibles efectos negativos en la salud humana y en el medio ambiente.
- (c) La eliminación incorrecta de las pilas y/o acumuladores gastados puede producir efectos muy dañinos en el medio ambiente y en la salud humana con motivo de las sustancias peligrosas que pueden encontrarse en estos equipos.
- (d) El símbolo WEEE, identificado por un cubo de basura tachado, indica que las pilas y/o acumuladores gastados deben ser eliminados de forma totalmente independiente con respecto a la basura doméstica.

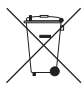

Si una pila o un acumulador contienen más cantidad de los valores especificados **Pb, Hg, Cd** de plomo (Pb), mercurio (Hg), y/o cadmio (Cd) según está definido en la Directiva relativa a las pilas (2006/66/EC), entonces los símbolos químicos correspondientes a estos elementos estarán indicados debajo del símbolo WEEE.

(e) Existen sistemas para la eliminación y recogida a disposición del usuario final. Si necesita más información acerca de la forma de eliminar pilas y/o acumuladores gastados, póngase en contacto con su Ayuntamiento, con la correspondiente empresa del servicio de recogida de residuos o con el comercio donde se adquirieron.

# TEAC

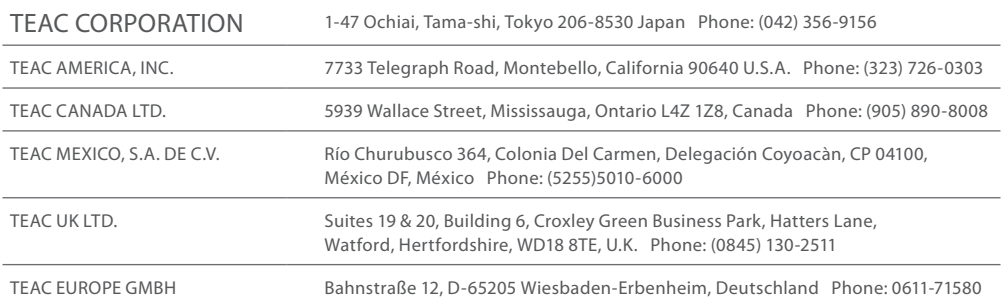

This device has a serial number located on its back panel. Please record the serial number and retain it for your records.

Model name: UD-H01 Serial number

1011 MA-1741B

Download from Www.Somanuals.com. All Manuals Search And Download.

Free Manuals Download Website [http://myh66.com](http://myh66.com/) [http://usermanuals.us](http://usermanuals.us/) [http://www.somanuals.com](http://www.somanuals.com/) [http://www.4manuals.cc](http://www.4manuals.cc/) [http://www.manual-lib.com](http://www.manual-lib.com/) [http://www.404manual.com](http://www.404manual.com/) [http://www.luxmanual.com](http://www.luxmanual.com/) [http://aubethermostatmanual.com](http://aubethermostatmanual.com/) Golf course search by state [http://golfingnear.com](http://www.golfingnear.com/)

Email search by domain

[http://emailbydomain.com](http://emailbydomain.com/) Auto manuals search

[http://auto.somanuals.com](http://auto.somanuals.com/) TV manuals search

[http://tv.somanuals.com](http://tv.somanuals.com/)